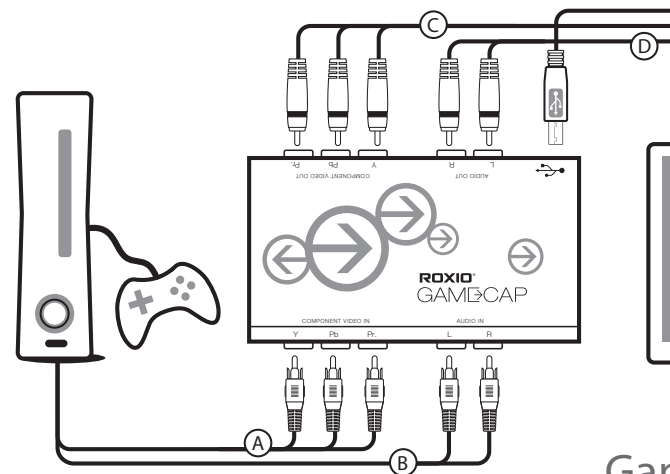

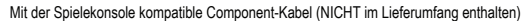

- Schalten Sie Ihre Xbox 360 oder PlayStation 3 aus. Schließen Sie das produktspezifische Component-AV-Kabel\* am AV-Port Ihrer Konsole an. Für PlayStation 3, können Sie das HDMI-Kabel angeschlossen lassen. Bei der Xbox 360 müssen Sie das HDMI-Anschlusskabel eventuell entfernen, um Platz für das Component-AV-Kabel zu schaffen. Schließen Sie die Component-Video- und RCA-Audio-Kabel entsprechend der Farbgebung an die Anschlüsse des Roxio GameCAP-Geräts an. \*Die konsolenspezifischen Component-AV-Kabel sind NICHT im Lieferumfang enthalten. Schließen Sie entsprechend der Farbgebung Schließen Sie entsprechend der A B C D E
- E l- - $\overline{\circ}$

## Game Capture-Schnellstarthandbuch

- die Component-Video-Kabel an den Ausgängen des Roxio GameCAP-Geräts und den Component-Video-Eingängen auf der Rückseite oder an der Seite Ihres Fernsehers an.
- Farbgebung die RCA-Audio-Kabel an den Ausgängen des Roxio GameCAP-Geräts und den Component-Video-Eingängen auf der Rückseite oder an der Seite Ihres Fernsehers an.

Schließen Sie das USB-Kabel an den Ausgängen des Roxio GameCAP-Geräts und dem USB 2.0-Port Ihres Laptops oder PCs an.

## PlayStation3

Wenn Sie HDMI oder Composite-AV-Kabel an Ihrer PlayStation 3 verwenden, müssen Sie unter Umständen die Video-Ausgabe für Component-AV-Kabel zurücksetzen. Befolgen Sie hierzu die folgende Schritte:

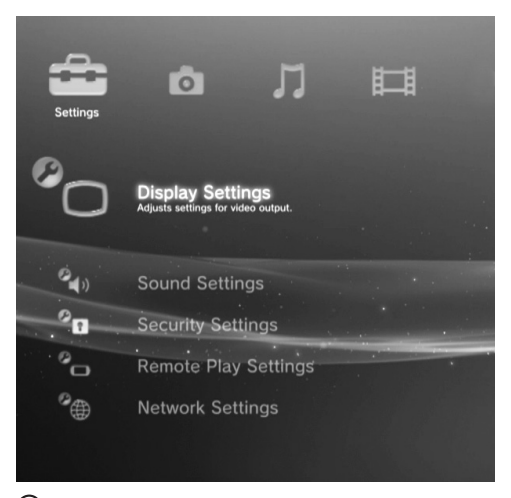

(A) Fahren Sie mit den Bildschirmeinstellungen fort.

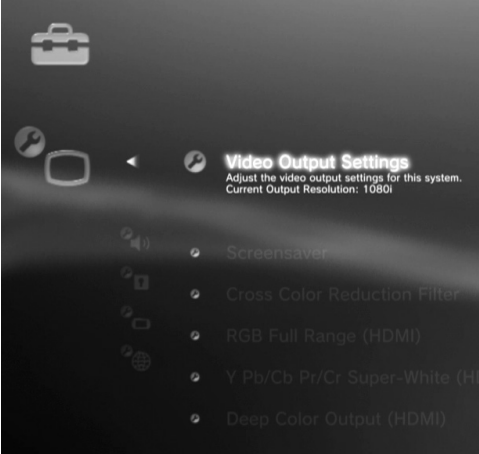

Fahren Sie mit den Bildschirmeinstellungen fort. Wählen Sie Bildschirmeinstellungen/Video-Ausgabeeinstellungen.

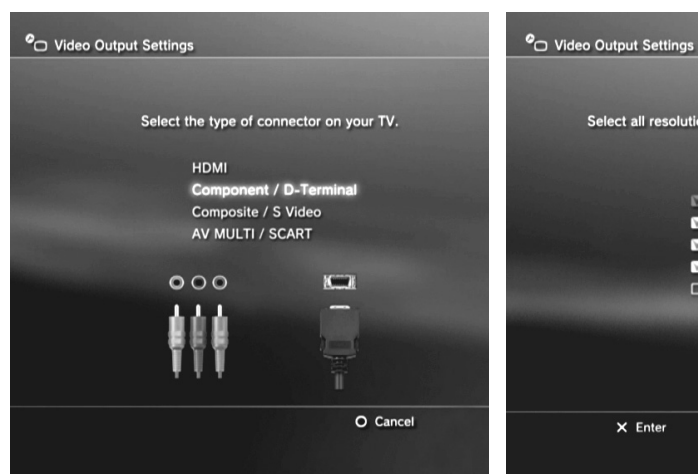

und bestätigen Sie die Änderung.

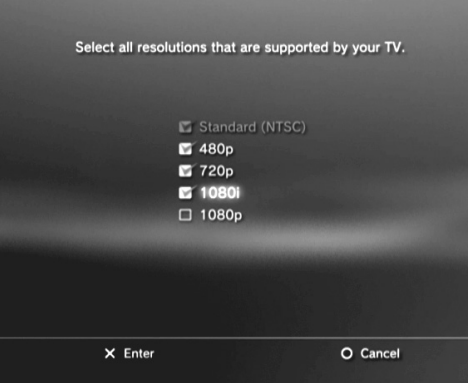

C) Wechseln Sie zur Option "Component/D-Terminal" (D) Verwenden Sie die Fernbedienung Ihres Fernsehers, um den (E Wechseln Sie zur Option "Component/D-Terminal" Wählen Sie (X) Eingabe, um die Änderung zu bestätigen. Eingang auf "Component" zu ändern.

Wählen Sie eine der Auflösungen außer 1080p, die Ihr Fernseher unterstützt. Roxio GameCAP unterstützt alle Auflösungen außer 1080p.

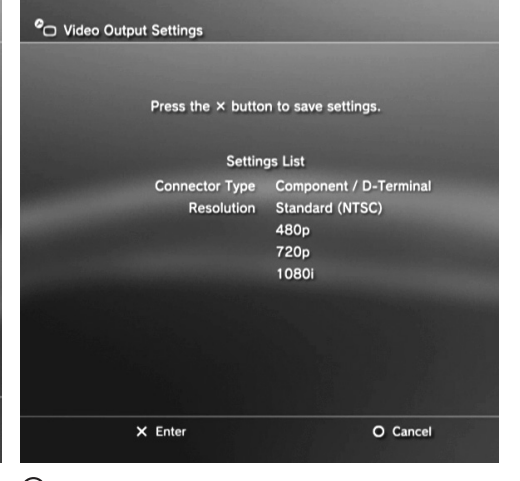

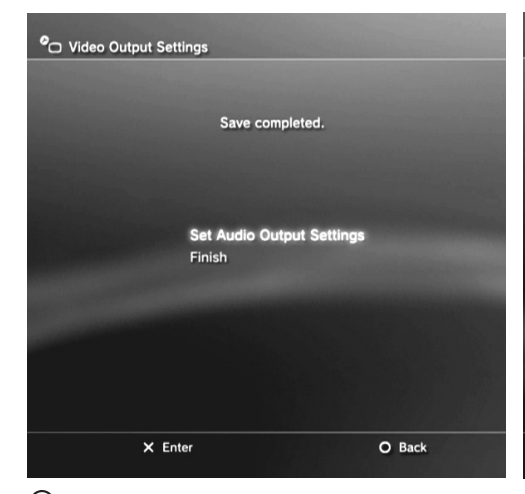

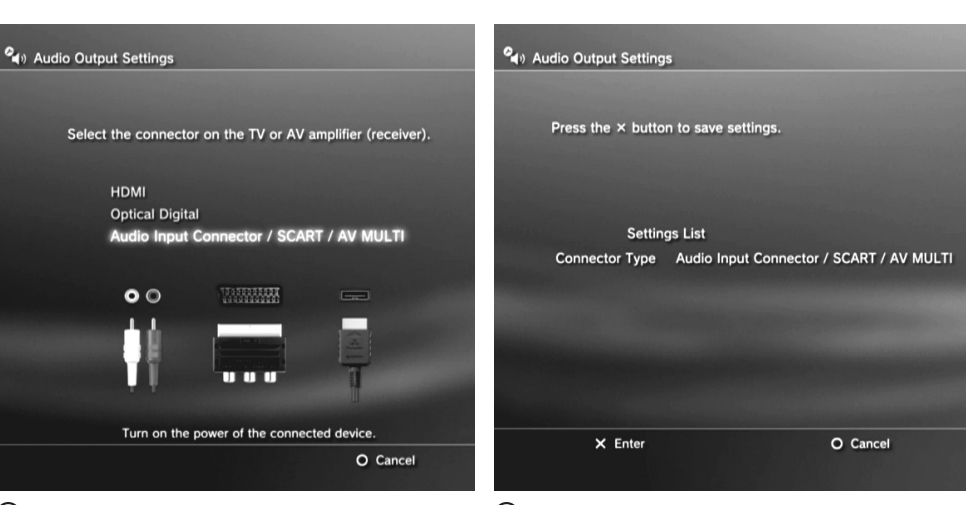

F G H Wählen Sie "Audio-Ausgabeeinstellungen" festlegen. Ändern Sie den Anschluss für den Audio in

Audio-Eingang (SCART/AV MULTI).

Wählen Sie (X) Eingabe, um die Änderung zu bestätigen.

## Xbox 360

• Ihres Fernsehers, um den Eingang Verwenden Sie die Fernbedienung auf "Component" zu ändern.

## Tipps

- Wenn Ihnen das Vorschau-Video in der Roxio Game Capture-Software nicht angezeigt wird, schalten Sie die Konsole aus und wieder ein. Das Videosignal sollte zurückgesetzt sein, wenn Sie den Strom wieder einschalten.
- Wenn Ihre Xbox 360 mit einem hybriden A/V- Kabel geliefert wird, vergewissern Sie sich, dass das Kabel im HD-Modus angeschlossen wird.

Quick Start Guide available in French, German, Italian, Spanish & Dutch here: Schnellstarthandbuch hier auf Französisch, Deutsch, Italienisch, Spanisch und Holländisch verfügbar: Guía de inicio rápido disponible en francés, alemán, italiano, español y holandés aquí: Guide de démarrage disponible en français, allemand, italien, espagnol et néerlandais ici : Guida introduttiva disponibile qui in francese, tedesco, italiano e olandese.: Handleiding Aan de slag hier beschikbaar in het Frans, Duits, Italiaans, Spaans en Nederlands:

www.roxio.com/gamecap/guide